# **R ELEVE LASERGRAMMETRIQUE ET TRAITEMENT DES NUAGES DE POINTS DE MOULAGES DE LA GYPSOTHEQUE DE L ' UNIVERSITE MARC BLOCH DE STRASBOURG**

*Société d'accueil : Laboratoire MAP-PAGE, UMR 694 PFE présenté par : Cyril Callegaro Directeur (directrice) du PFE : M. Pierre Grussenmeyer Correcteurs : Mme Tania Landes* 

*M. Eddie Smigiel* 

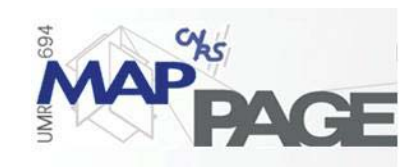

# **1. Introduction**

Le laboratoire MAP-PAGE a pour axe de recherche la photogrammétrie et la modélisation tridimensionnelle des objets topographiques et architecturaux. C'est dans ce dernier axe que s'inscrit le projet que nous allons développer ici. La collection des moulages de l'Université Marc Bloch a été créée à la fin du XIXe siècle. Cette collection est née de la volonté de réunir en un même ensemble un rassemblement idéal de sculptures grecques. Entreposée dans les sous-sols du Palais Universitaire, la collection a subi de nombreuses dégradations. Dans l'attente de l'attribution de locaux décents, la numérisation en trois dimensions permettrait à ces collections d'être valorisées et de réaliser un musée virtuel accessible à tous par Internet. La diversité des statues présentes dans la gypsothèque rend impossible l'utilisation de différentes techniques de numérisation pour des raisons budgétaires. Nous cherchons avant tout à pouvoir numériser des statues dans leur ensemble, pour les modéliser, en n'utilisant qu'un seul type de technologie. Nous avons utilisé la lasergrammétrie grâce aux scanners laser Trimble GX à mesure de temps de vol et Faro LS à mesure de différence de phase. Les modèles obtenus permettront d'établir la technologie la plus adaptée pour la numérisation à courte distance. Nous avons mis en œuvre notre propre processus de modélisation à partir d'une méthode, d'un équipement et de logiciels standardisés.

## **2. Etat de l'Art**

Les deux grands principes du relevé d'architecture sont : l'utilisation du plan de la perspective pour mesurer les points dans l'espace, dont la photogrammétrie s'est inspirée; la mesure des distances et des angles, principe mis en œuvre dans les tachéomètres électroniques et les scanners laser.

De tout temps, l'approche la plus utilisée pour représenter des statues est le dessin. Le procédé reste manuel et suppose des temps de réalisation très importants ; il est donc très onéreux. De plus la subjectivité du dessinateur est trop présente. La numérisation en trois dimensions de statues permettrait de réaliser des modèles volumiques globaux très rapidement. Plusieurs méthodes utilisées de façon complémentaire sont envisageables : la combinaison d'un lever tachéométrique et photogrammétrique ; l'utilisation simultanée d'un scanner laser et de la photogrammétrie rapprochée ; les capteurs à projection de lumière structurée ou codée. Pour tester la faisabilité d'une telle approche, nous avons décidé de n'utiliser qu'une seule technologie pour réaliser notre projet.

Les modèles que nous chercherons à établir sont des modèles « tels que saisi ». Ils resteront les plus fidèles possibles aux statues d'origine en limitant les simplifications. Nous distinguons différents types de modèles : les modèles filaires, les modèles surfaciques, les modèles volumétriques. Pour aboutir à de tels résultats, nous pouvons nous servir de différentes techniques de modélisation à partir d'un nuage de points. Nous pouvons citer la modélisation par maillage polygonal. Il s'agit d'une triangulation du nuage de points en vue d'obtenir un modèle polygonal. Cette méthode est très adaptée aux objets complexes, tels que des statues. Une autre technique consiste à extraire des primitives géométriques simples (plans, sphères….) directement issues du nuage de points.

## **3. Le scanner laser**

Un scanner laser mesure automatiquement un ensemble de points formant un nuage de points connus dans un repère (X, Y, Z). Certains systèmes peuvent enregistrer des valeurs d'intensité et des valeurs colorimétriques pour chaque point mesuré. Plusieurs types de scanners existent (cf. Figure 1) : à mesure par triangulation, à mesure de temps de vol, à mesure de différence de phase, à repérage de position, à lumière structurée ou moirée.

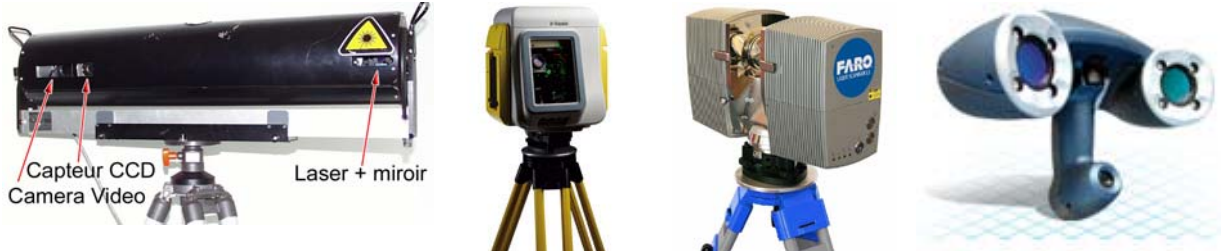

*Figure 1 : de gauche à droite, scanner à mesure par triangulation, scanner à mesure de temps de vol (Trimble GX), scanner à mesure de différence de phase (Faro LS), scanner à repérage de position.* 

De nombreux critères doivent être pris en compte pour analyser la qualité d'un scanner laser : la précision angulaire, la précision sur la mesure de distance, la résolution, la taille du spot laser, les effets de bord, l'intervalle minimum angulaire, l'influence de la réflectivité des surfaces et les conditions environnementales.

A l'issue de l'acquisition de nuages de points par un scanner laser, la procédure classique est la suivante : consolidation des différents points de vue pour réunir l'ensemble des données dans un même système de coordonnées, nettoyage et organisation logique du nuage de points (étape appelée segmentation). Les données sont alors filtrées pour réduire le bruit sur les mesures afin d'optimiser le maillage pour procéder à la modélisation de l'objet.

### **4. Expérimentation sur une Amazone de type « Mattéi »**

C'est sur une copie en plâtre d'une Amazone de type « Mattéi », présente à la gypsothèque, que nous avons mené l'intégralité de nos expérimentations pour mettre en place notre processus de modélisation (cf. Figure 3).

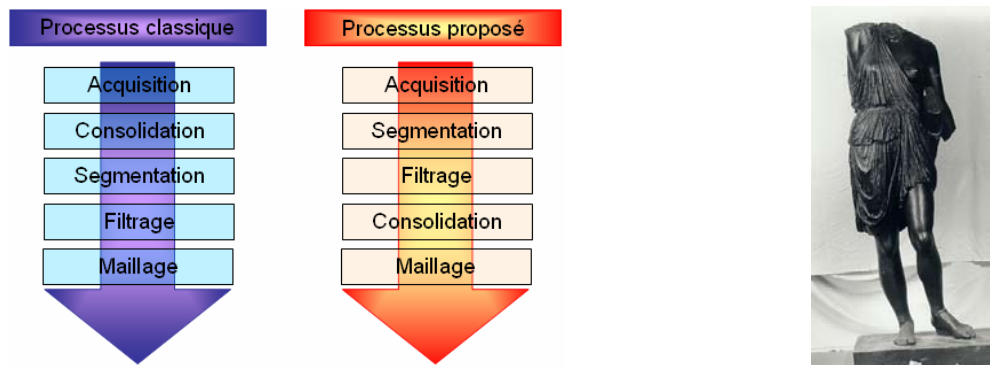

#### **4.1. Modification de la chaîne standard de modélisation**

*Figure 2 : à gauche, comparaison entre le processus classique et le processus proposé Figure 3 : à droite, Amazone de type « Mattéi », statue présente à la gypsothèque* 

L'originalité de notre projet réside dans le fait que nous modifions la chaîne classique de modélisation (cf. Figure 2). Nous n'effectuons la consolidation des nuages de points qu'une fois le filtrage réalisé. Par conséquent, nous traitons les nuages de points indépendamment les uns des autres. Nous avons numérisé l'Amazone successivement avec le scanner laser Trimble GX à mesure de temps de vol et le scanner laser Faro LS à mesure de différence de phase.

#### **4.2. Segmentation**

Cette étape restera principalement manuelle à cause de la complexité des formes d'une statue. Après la numérisation, nous avons effectué un maillage immédiat des données. Le résultat étant extrêmement décevant, nous avons constaté que les nuages de points étaient considérablement bruités.

#### **4.3. Procédure de filtrage du bruit**

En traitement du signal, nous filtrons *z=f(x, y)* quelle que soit la nature physique de *z*, *x* et *y*. En particulier, en traitement classique d'images, nous avons *I=f(x, y)* où *I* est l'intensité du pixel (codé en niveau de gris), *x* et *y* sont des variables spatiales. Dans notre cas, nous créons une analogie avec le traitement d'images en filtrant *R=f(θ, φ)* où *R* (*Range en anglais*) est la distance entre le scanner et l'objet, θ et φ sont les valeurs de l'angle horizontal et vertical dans le système de mesure lié au scanner lors de l'acquisition d'un point 3D. L'ensemble de la procédure de filtrage a été programmé dans le logiciel Matlab. La procédure de filtrage comporte sept étapes :

- la transformation des coordonnées cartésiennes du fichier de points en coordonnées sphériques pour récupérer les valeurs R, θ et φ de chaque point ;
- la phase de seuillage (uniquement pour les données Faro), qui consiste à éliminer les points qui possèdent une double réponse par rapport au signal émis par la création d'un seuil sur les valeurs de *R*, *V*, *B*. Ces points ont une valeur d'intensité de pixel *R*, *V*, *B* nulle ;
- la conversion du nuage de points 3D en image 2D : pour les données Faro, nous nous servons des numéros de lignes et de colonnes pour chaque point de la projection planaire du nuage de points disponible dans le logiciel Faro Scene. Pour chaque point, une fois que l'on dispose de la valeur de ligne et de colonne qui définissent sa position dans l'image créée, nous lui attribuons sa valeur R de distance scanner-objet ; pour les données Trimble, nous exploitons les pas d'acquisition angulaires verticaux et horizontaux, et nous calculons la position de chaque point dans l'image. Nous attribuons à cette position donnée, la valeur de distance scanner-objet correspondante ;
- la détermination et le remplissage des trous qui peuvent apparaître dans l'image suite à son mode de création ;
- la phase de filtrage : nous utilisons un filtre passe-bas pour éliminer les hautes fréquences présentes dans l'image. Ce filtre lisse les distances scanner-objet R. A l'issue du traitement, nous obtenons pour chaque point une nouvelle valeur de distance scanner-objet R'. Nous utilisons un filtre adaptatif de type « Wiener ». Il modifie ses coefficients en fonction de la moyenne et de la variance locale autour de chaque pixel ;
- la réduction des effets de bords ;
- la transformation des coordonnées sphériques en coordonnées cartésiennes en fonction de la nouvelle valeur R', pour recréer un nouveau fichier de points exploitable.

#### **4.4. Consolidation des nuages de points**

La consolidation des nuages de points est établie dans le logiciel RealWorks, à partir de sphères de rayon connu, préalablement disposées autour de l'objet à numériser. Nous pouvons donc réaliser une similitude spatiale pour ramener l'ensemble des données dans un même système de coordonnées.

#### **4.5. Modélisation**

La modélisation des nuages de points est réalisée grâce au logiciel 3DReshaper. Nous effectuons un maillage 3D à base de triangles. Ce logiciel permet d'optimiser le maillage obtenu en éliminant les sommets pointus, en remplissant les trous du maillage et en le lissant.

#### **5. Résultats**

A l'issue du filtrage, l'épaisseur des nuages de points Faro et Trimble sont respectivement de 0.6 mm (valeur initiale : 1.7 cm) et de 0.8 mm (valeur initiale : 2.5 cm). Nous avons procédé à la modélisation des deux nuages de points du buste de l'Amazone dans le logiciel 3Dreshaper et nous avons comparé les deux modèles résultants. Dans les deux cas, des trous sont présents sur le flanc droit dus au carquois qui masquait cette partie lors de la numérisation. Les résultats obtenus pour chacun des modèles sont relativement décevants. Nous pouvons remarquer que même les parties censées être lisses restent plus ou moins ondulées, les petits plis du drapé ont disparu ou sont très infimes, et les détails du carquois ne sont plus distinguables. Près de 95% des points du nuage Faro se situent à ± 0.5 mm du modèle associé contre 49% pour le nuage Trimble. Les écarts entre les deux modèles s'échelonnent de – 2.9 cm à + 2.8 cm. Ainsi 33.2% des écarts entre les deux modèles sont compris entre ± 2 mm. Nous pouvons remarquer que les plus gros écarts correspondent à la partie drapée du buste.

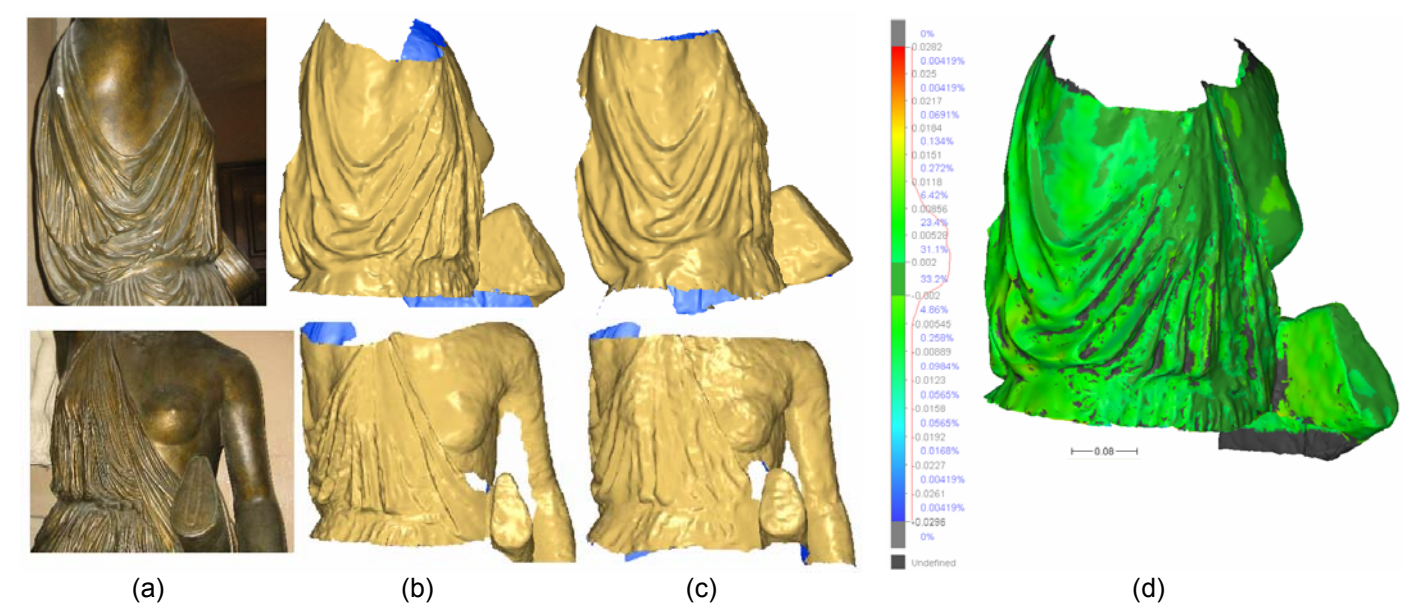

*Figure 4 : (a) : Photo du buste ; (b) : Modèle Faro ; (c) : Modèle Trimble ; (d) : Comparaison des deux modèles* 

## **6. Conclusion**

Qualitativement, le modèle Faro semble le plus représentatif de la statue originale. Quantitativement, il est difficile de dire quel est le modèle le plus précis car nous n'avons pas de mesures de contrôle sur la statue. Cependant, un plus grand nombre de points du nuage issu des données Faro est proche du modèle associé. Si nous observons l'importance du bruit sur les données de départ, les modèles sont satisfaisants. Cependant, les déformations rencontrées rendent le résultat final globalement décevant. Nous avons cependant réussi à produire des modèles 3D en n'utilisant qu'un seul type de technologie et des logiciels standardisés. Les scanners utilisés ne semblent pas adaptés à de la mesure à courte distance, et les conditions d'utilisation doivent être améliorées. La statue qui a servi aux expérimentations est extrêmement complexe et est de couleur très sombre, ce qui nuit à la réflexion du signal laser. La procédure de filtrage peut être améliorée en optimisant la construction des « *Range Images* », et en modifiant le type de filtre utilisé. Nous utilisons le filtre adaptatif « Wiener » proposé par Matlab, mais les nouveaux filtres à base d'ondelettes fournissent des résultats intéressants. De plus, le programme utilisé mériterait d'être compilé sous un langage plus performant (C ou C++) que celui de Matlab qui génère des temps de calcul importants. En revanche, le logiciel 3DReshaper a été très performant pour la modélisation des zones complexes.